# **Ramses Documentation** *Release*

**Brandicted**

**Oct 05, 2017**

# Contents

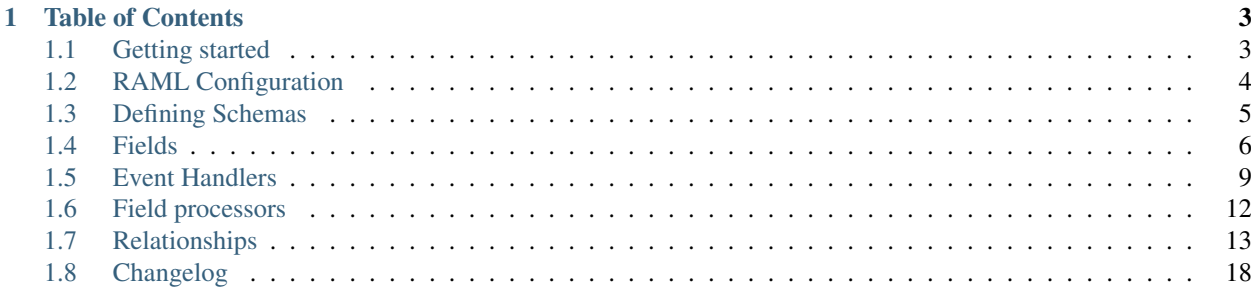

Ramses is a framework that generates a RESTful API using [RAML.](http://raml.org) It uses Pyramid and [Nefertari](https://nefertari.readthedocs.org/) which provides Elasticsearch / Posgres / MongoDB / Your Data Store™ -powered views. Using Elasticsearch enables [Elasticsearch](http://nefertari.readthedocs.org/en/stable/making_requests.html)[powered requests](http://nefertari.readthedocs.org/en/stable/making_requests.html) which provides near real-time search.

Website: <http://ramses.tech>

Source code: <http://github.com/ramses-tech/ramses>

# CHAPTER<sup>1</sup>

# Table of Contents

# <span id="page-6-1"></span><span id="page-6-0"></span>**Getting started**

1. Create your project in a virtualenv directory (see the [virtualenv documentation\)](https://virtualenv.pypa.io)

```
$ virtualenv my_project
$ source my_project/bin/activate
$ pip install ramses
$ pcreate -s ramses_starter my_project
$ cd my_project
$ pserve local.ini
```
2. Tada! Start editing api.raml to modify the API and items.json for the schema.

# **Requirements**

- Python 2.7, 3.3 or 3.4
- Elasticsearch (data is automatically indexed for near real-time search)
- Postgres or Mongodb or Your Data Store™

### **Examples**

- For a more complete example of a Pyramid project using Ramses, you can take a look at the [Example Project.](https://github.com/ramses-tech/ramses-example)
- RAML can be used to generate an end-to-end application, check out [this example](https://github.com/jstoiko/raml-javascript-client) using Ramses on the backend and RAML-javascript-client + BackboneJS on the front-end.

# **Tutorials**

• [Create a REST API in Minutes With Pyramid and Ramses](https://realpython.com/blog/python/create-a-rest-api-in-minutes-with-pyramid-and-ramses/)

• [Make an Elasticsearch-powered REST API for any data with Ramses](https://www.elastic.co/blog/make-an-elasticsearch-powered-rest-api-for-any-data-with-ramses)

# <span id="page-7-0"></span>**RAML Configuration**

You can read the full RAML specs [here.](http://raml.org/spec.html)

# **Authentication**

In order to enable authentication, add the auth parameter to your .ini file:

 $auth = true$ 

In the root section of your RAML file, you can add a securitySchemes, define the x\_ticket\_auth method and list it in your root-level securedBy. This will enable cookie-based authentication.

```
securitySchemes:
    - x_ticket_auth:
        description: Standard Pyramid Auth Ticket policy
        type: x-Ticket
        settings:
            secret: auth_tkt_secret
            hashalg: sha512
            cookie_name: ramses_auth_tkt
            http_only: 'true'
securedBy: [x_ticket_auth]
```
A few convenience routes will be automatically added:

- POST /auth/register: register a new user
- POST /auth/login: login an existing user
- GET /auth/logout: logout currently logged-in user
- GET /users/self: returns currently logged-in user

# **ACLs**

In your securitySchemes, you can add as many ACLs as you need. Then you can reference these ACLs in your resource's securedBy.

```
securitySchemes:
   (\ldots)- read_only_users:
        description: ACL that allows authenticated users to read
        type: x-ACL
        settings:
            collection: |
                allow admin all
                allow authenticated view
            item: |
                allow admin all
                allow authenticated view
(\ldots)
```

```
/items:
   securedBy: [read_only_users]
```
### **Enabling HTTP Methods**

Listing an HTTP method in your resource definition is all it takes to enable such method.

```
/items:
   (\ldots)post:
       description: Create an item
   get:
       description: Get multiple items
   patch:
       description: Update multiple items
   delete:
       description: delete multiple items
   /{id}:
       displayName: One item
       get:
            description: Get a particular item
       delete:
           description: Delete a particular item
       patch:
           description: Update a particular item
```
You can link your schema definition for each resource by adding it to the post section.

```
/items:
    (\ldots)post:
        (\ldots)body:
             application/json:
                 schema: !include schemas/items.json
```
# <span id="page-8-0"></span>**Defining Schemas**

# **JSON Schema**

Ramses supports JSON Schema Draft 3 and Draft 4. You can read the official [JSON Schema documentation here.](http://json-schema.org/documentation.html)

```
{
    "type": "object",
    "title": "Item schema",
    "$schema": "http://json-schema.org/draft-04/schema",
    (\ldots)}
```
All Ramses-specific properties are prefixed with an underscore.

# **Showing Fields**

{

}

{

}

{

}

If you've enabled authentication, you can list which fields to return to authenticated users in \_auth\_fields and to non-authenticated users in \_public\_fields. Additionaly, you can list fields to be hidden but remain hidden (with proper persmissions) in \_hidden\_fields.

```
(\ldots)"_auth_fields": ["id", "name", "description"],
"_public_fields": ["name"],
"_hidden_fields": ["token"],
(\ldots)
```
# **Nested Documents**

If you use Relationship fields in your schemas, you can list those fields in \_nested\_relationships. Your fields will then become nested documents instead of just showing the id. You can control the level of nesting by specifying the \_nesting\_depth property, defaul is 1.

```
(\ldots)"_nested_relationships": ["relationship_field_name"],
"_nesting_depth": 2
(\ldots)
```
# **Custom "user" Model**

When authentication is enabled, a default "user" model will be created automatically with 4 fields: "username", "email", "groups" and "password". You can extend this default model by defining your own "user" schema and by setting \_auth\_model to true on that schema. You can add any additional fields in addition to those 4 default fields.

```
(...)
"_auth_model": true,
(\ldots)
```
# <span id="page-9-0"></span>**Fields**

# **Types**

You can set a field's type by setting the type property under \_db\_settings.

```
"created_at": {
    (\ldots)"_db_settings": {
        "type": "datetime"
    }
}
```
This is a list of all available types:

- biginteger
- binary
- boolean
- choice
- date
- datetime
- decimal
- dict
- float
- foreign\_key
- id\_field
- integer
- interval
- list
- pickle
- relationship
- smallinteger
- string
- text
- time
- unicode
- unicodetext

# **Required Fields**

You can set a field as required by setting the required property under \_db\_settings.

```
"password": {
    ( \ldots )"_db_settings": {
        (...)
        "required": true
    }
}
```
# **Primary Key**

You can use an id\_field in lieu of primary key.

```
"id": {
    (\ldots)"_db_settings": {
        (...)
        "primary_key": true
    }
}
```
You can alternatively elect a field to be the primary key of your model by setting its  $\text{primary\_key}$  property under \_db\_settings. For example, if you decide to use username as the primary key of your *User* model. This will enable resources to refer to that field in their url, e.g. /api/users/john

```
"username": {
    (\ldots)"_db_settings": {
        (...)
        "primary_key": true
    }
}
```
# **Constraints**

You can set a minimum and/or maximum length of your field by setting the min\_length / max\_length properties under \_db\_settings. You can also add a unique constraint on a field by setting the unique property.

```
"field": {
    (\ldots)"_db_settings": {
        (\ldots)"unique": true,
        "min_length": 5,
        "max_length": 50
    }
}
```
# **Default Value**

You can set a default value for you field by setting the default property under \_db\_settings.

```
"field": {
    (\ldots)"_db_settings": {
        (...)
        "default": "default value"
    }
},
```
The default value can also be set to a Python callable, e.g.

```
"datetime_field": {
    (...)
    "_db_settings": {
        (...)
        "default": "{{datetime.datetime.utcnow}}"
```
} },

# **Update Default Value**

You can set an update default value for your field by setting the onupdate property under \_db\_settings. This is particularly useful to update 'datetime' fields on every updates, e.g.

```
"datetime_field": {
    (\ldots)"_db_settings": {
        (...)
        "onupdate": "{{datetime.datetime.utcnow}}"
    }
},
```
### **List Fields**

You can list the accepted values of any list or choice fields by setting the choices property under \_db\_settings.

```
"field": {
    (\ldots)"_db_settings": {
        "type": "choice",
        "choices": ["choice1", "choice2", "choice3"],
        "default": "choice1"
    }
}
```
You can also provide the list/choice items' item\_type.

```
"field": {
    (\ldots)"_db_settings": {
        "type": "list",
        "item_type": "string"
    }
}
```
#### **Other \_db\_settings**

Note that you can pass any engine-specific arguments to your fields by defining such arguments in \_db\_settings.

# <span id="page-12-0"></span>**Event Handlers**

Ramses supports [Nefertari event handlers.](http://nefertari.readthedocs.org/en/stable/event_handlers.html) Ramses event handlers also have access to [Nefertari's wrapper API](http://nefertari.readthedocs.org/en/stable/models.html#wrapper-api) which provides additional helpers.

# **Setup**

#### **Writing Event Handlers**

You can write custom functions inside your \_\_init\_\_\_, py file, then add the @registry.add decorator before the functions that you'd like to turn into CRUD event handlers. Ramses CRUD event handlers has the same API as Nefertari CRUD event handlers. Check Nefertari CRUD Events doc for more details on events API.

Example:

```
import logging
from ramses import registry
log = logging.getLogger('foo')
@registry.add
def log_changed_fields(event):
    changed = ['{}; ': })'.format(name, field.new_value)for name, field in event.fields.items()]
    logger.debug('Changed fields: ' + ', '.join(changed))
```
### **Connecting Event Handlers**

When you define event handlers in your \_\_init\_\_.py as described above, you can apply them on per-model basis. If multiple handlers are listed, they are executed in the order in which they are listed. Handlers should be defined in the root of JSON schema using event handlers property. This property is an object, keys of which are called "event tags" and values are lists of handler names. Event tags are composed of two parts:  $\langle \text{type}\rangle$  \_ $\langle \text{action}\rangle$  whereby:

- type Is either before or after, depending on when handler should run before view method call or after respectively. You can read more about when to use [before vs after event handlers.](http://nefertari.readthedocs.org/en/stable/event_handlers.html#before-vs-after)
- action Exact name of Nefertari view method that processes the request (action) and special names for authentication actions.

#### Complete list of actions:

- index Collection GET
- create Collection POST
- update\_many Collection PATCH/PUT
- delete\_many Collection DELETE
- collection\_options Collection OPTIONS
- show Item GET
- update Item PATCH
- replace Item PUT
- delete Item DELETE
- item\_options Item OPTIONS
- login User login (POST /auth/login)
- logout User logout (POST /auth/logout)
- register User register (POST /auth/register)

• set - triggers on all the following actions: create, update, replace, update many and register.

#### **Example**

{

}

We will use the following handler to demonstrate how to connect handlers to events. This handler logs request to the console.

```
import logging
from ramses import registry
log = logging.getLogger('foo')
@registry.add
def log_request(event):
    log.debug(event.view.request)
```
Assuming we had a JSON schema representing the model User and we want to log all collection GET requests on the User model after they are processed using the  $log$  request handler, we would register the handler in the JSON schema like this:

```
"type": "object",
"title": "User schema",
"$schema": "http://json-schema.org/draft-04/schema",
"_event_handlers": {
    "after_index": ["log_request"]
},
...
```
### **Other Things You Can Do**

You can update another field's value, for example, increment a counter:

```
from ramses import registry
@registry.add
def increment_count(event):
   instance = event.instance or event.response
    counter = instance.counter
    incremented = counter + 1event.set_field_value('counter', incremented)
```
You can update other collections (or filtered collections), for example, mark sub-tasks as completed whenever a task is completed:

```
from ramses import registry
from nefertari import engine
@registry.add
def mark_subtasks_completed(event):
    if 'task' not in event.fields:
        return
```

```
completed = event.fields['task'].new_value
instance = event.instance or event.response
if completed:
   subtask_model = engine.get_document_cls('Subtask')
    subtasks = subtask_model.get_collection(task_id=instance.id)
    subtask_model._update_many(subtasks, {'completed': True})
```
You can perform more complex queries using Elasticsearch:

```
from ramses import registry
from nefertari import engine
from nefertari.elasticsearch import ES
@registry.add
def mark_subtasks_after_2015_completed(event):
    if 'task' not in event.fields:
       return
    completed = event.fields['task'].new_value
    instance = event.instance or event.response
    if completed:
        subtask model = engine.get document cls('Subtask')
        es_query = 'task_id:{} AND created_at:[2015 \text{ To } *]'.format(instance.id)
        subtasks_es = ES(subtask_model.__name__).get_collection(_raw_terms=es_query)
        subtasks_db = subtask_model.filter_objects(subtasks_es)
        subtask_model._update_many(subtasks_db, {'completed': True})
```
# <span id="page-15-0"></span>**Field processors**

Ramses supports [Nefertari field processors.](http://nefertari.readthedocs.org/en/stable/field_processors.html) Ramses field processors also have access to [Nefertari's wrapper API](http://nefertari.readthedocs.org/en/stable/models.html#wrapper-api) which provides additional helpers.

### **Setup**

To setup a field processor, you can define the \_processors property in your field definition (same level as \_db\_settings). It should be an array of processor names to apply. You can also use the \_backref\_processors property to specify processors for backref field. For backref processors to work, \_db\_settings must contain the following properties: document, type=relationship and backref\_name.

```
"username": {
    ...
    "_processors": ["lowercase"]
},
...
```
You can read more about processors in Nefertari's [field processors documentation](http://nefertari.readthedocs.org/en/stable/field_processors.html) including the [list of keyword argu](http://nefertari.readthedocs.org/en/stable/field_processors.html#keyword-arguments)[ments](http://nefertari.readthedocs.org/en/stable/field_processors.html#keyword-arguments) passed to processors.

# **Example**

If we had following processors defined:

```
from .my_helpers import get_stories_by_ids
@registry.add
def lowercase(**kwargs):
    """ Make :new_value: lowercase """
   return (kwargs['new_value'] or '').lower()
@registry.add
def validate_stories_exist(**kwargs):
    """ Make sure added stories exist. """
   story_ids = kwargs['new_value']
   if story_ids:
       # Get stories by ids
       stories = get_stories_by_ids(story_ids)
        if not stories or len(stories) < len(story_ids):
            raise Exception("Some of provided stories do not exist")
   return story_ids
```

```
# User model json
{
    "type": "object",
    "title": "User schema",
    "$schema": "http://json-schema.org/draft-04/schema",
    "properties": {
        "stories": {
            "_db_settings": {
                "type": "relationship",
                "document": "Story",
                "backref_name": "owner"
            },
            "_processors": ["validate_stories_exist"],
            "_backref_processors": ["lowercase"]
        },
        ...
    }
}
```
Notes:

- validate\_stories\_exist processor will be run when request changes User.stories value. The processor will make sure all of story IDs from request exist.
- lowercase processor will be run when request changes Story.owner field. The processor will lowercase new value of the Story.owner field.

# <span id="page-16-0"></span>**Relationships**

### **Basics**

Relationships in Ramses are used to represent One-To-Many(o2m) and One-To-One(o2o) relationships between objects in database.

To set up relationships fields of types foreign key and relationship are used. foreign key field is not required when using nefertari mongodb engine and is ignored.

For this tutorial we are going to use the example of users and stories. In this example we have a OneToMany relationship betweed User and Story. One user may have many stories but each story has only one owner. Check the end of the tutorial for the complete example RAML file and schemas.

Example code is the very minimum needed to explain the subject. We will be referring to the examples along all the tutorial.

# **Field "type": "relationship"**

Must be defined on the *One* side of OneToOne or OneToMany relationship (User in our example). Relationships are created as OneToMany by default.

Example of using relationship field (defined on User model in our example):

```
"stories": {
    "_db_settings": {
        "type": "relationship",
        "document": "Story",
        "backref_name": "owner"
    }
}
```
#### Required params:

*type* String. Just relationship.

- *document* String. Exact name of model class to which relationship is set up. To find out the name of model use singularized uppercased version of route name. E.g. if we want to set up relationship to objects of /stories then the document arg will be Story.
- **backref\_name** String. Name of *back reference* field. This field will be auto-generated on model we set up relationship to and will hold the instance of model we are defining. In our example, field Story. owner will be generated and it will hold instance of  $Useer$  model to which story instance belongs. Use this field to change relationships between objects.

# **Field "type": "foreign\_key"**

This represents a Foreign Key constraint in SQL and is only required when using nefertari\_sqla engine. It is used in conjunction with the relationship field, but is used on the model that relationship refers to. For example, if the User model contained the relationship field, than the Story model would need a foreign\_key field.

#### Notes:

- This field is not required and is ignored when using nefertari mongodb engine.
- Name of the foreign\_key field does not depend on relationship params in any way.
- This field MUST NOT be used to change relationships. This field only exists because it is required by SQLAlchemy.

Example of using foreign key field (defined on Story model in our example):

```
"owner_id": {
    "_db_settings": {
        "type": "foreign_key",
        "ref_document": "User",
```

```
"ref_column": "user.username",
    "ref_column_type": "string"
}
```
#### Required params:

}

*type* String. Just foreign\_key.

- *ref\_document* String. Exact name of model class to which foreign key is set up. To find out the name of model use singularized uppercased version of route name. E.g. if we want to set up foreign key to objects of  $/useer$  then the ref document arg will be User.
- *ref column* String. Dotted name/path to ref\_document model's primary key column. ref\_column is the lowercased name of model we refer to in ref\_document joined by a dot with the exact name of its primary key column. In our example this is "user.username".
- ref column type String. Ramses field type of ref document model's primary key column specified in ref\_column parameter. In our example this is "string" because User.username is "type": "string".

### **One to One relationship**

To create OneToOne relationships, specify "uselist": false in \_db\_settings of relationship field. When setting up One-to-One relationship, it doesn't matter which side defines the relationship field.

E.g. if we had Profile model and we wanted to set up One-to-One relationship between Profile and User, we would have to define a regular foreign\_key field on Profile:

```
"user_id": {
    "_db_settings": {
        "type": "foreign_key",
        "ref_document": "User",
        "ref_column": "user.username",
        "ref_column_type": "string"
   }
}
```
and relationship field with "uselist": false on User:

```
"profile": {
    "_db_settings": {
        "type": "relationship",
        "document": "Profile",
        "backref_name": "user",
        "uselist": false
    }
}
```
This relationship could also be defined the other way but with the same result: foreign\_key field on User and relationship field on Profile pointing to User.

#### **Multiple relationships**

Note: This part is only valid(required) for nefertari\_sqla engine, as nefertari\_mongodb engine does not use foreign\_key fields.

If we were to define multiple relationships from model A to model B, each relationship must have a corresponding foreign\_key defined. Also you must use a foreign\_keys parameter on each relationship field to specify which foreign\_key each relationship uses.

E.g. if we were to add new relationship field User.assigned\_stories, relationship fields on User would have to be defined like this:

```
"stories": {
    "_db_settings": {
        "type": "relationship",
        "document": "Story",
        "backref_name": "owner",
        "foreign_keys": "Story.owner_id"
    }
},
"assigned_stories": {
    "_db_settings": {
        "type": "relationship",
        "document": "Story",
        "backref_name": "assignee",
        "foreign_keys": "Story.assignee_id"
    }
}
```
And fields on Story like so:

```
"owner_id": {
    "_db_settings": {
        "type": "foreign_key",
        "ref_document": "User",
        "ref_column": "user.username",
        "ref_column_type": "string"
    }
},
"assignee_id": {
    "_db_settings": {
        "type": "foreign_key",
        "ref_document": "User",
        "ref_column": "user.username",
        "ref_column_type": "string"
    }
}
```
# **Complete example**

#### example.raml

```
#%RAML 0.8
---
title: Example REST API
documentation:
    - title: Home
     content: |
       Welcome to the example API.
baseUri: http://{host}:{port}/{version}
version: v1
```

```
/stories:
   displayName: All stories
   get:
       description: Get all stories
   post:
       description: Create a new story
       body:
           application/json:
                schema: !include story.json
    /{id}:
       displayName: One story
        get:
            description: Get a particular story
/users:
   displayName: All users
   get:
       description: Get all users
   post:
       description: Create a new user
       body:
            application/json:
                schema: !include user.json
    /{username}:
       displayName: One user
        get:
            description: Get a particular user
```
#### user.json

```
{
   "type": "object",
   "title": "User schema",
   "$schema": "http://json-schema.org/draft-04/schema",
   "required": ["username"],
   "properties": {
        "username": {
            "_db_settings": {
                "type": "string",
                "primary_key": true
            }
        },
        "stories": {
            "_db_settings": {
                "type": "relationship",
                "document": "Story",
                "backref_name": "owner"
            }
       }
   }
}
```
story.json

{

```
"type": "object",
"title": "Story schema",
"$schema": "http://json-schema.org/draft-04/schema",
```

```
"properties": {
        "id": {
            "_db_settings": {
                "type": "id_field",
                 "primary_key": true
            }
        },
        "owner_id": {
            "_db_settings": {
                "type": "foreign_key",
                 "ref_document": "User",
                 "ref_column": "user.username",
                 "ref_column_type": "string"
            }
        }
    }
}
```
# <span id="page-21-0"></span>**Changelog**

- : Scaffold defaults to Pyramid 1.6.1
- [#99:](https://github.com/ramses-tech/ramses/issues/99) Use ACL mixin from nefertari-guards (if enabled)
- [#107:](https://github.com/ramses-tech/ramses/issues/107) Fixed issue with hyphens in resource paths
- : Scaffold defaults to Pyramid 1.6.1
- [#99:](https://github.com/ramses-tech/ramses/issues/99) Use ACL mixin from nefertari-guards (if enabled)
- [#88:](https://github.com/ramses-tech/ramses/issues/88) Reworked the creation of related/auth\_model models, order does not matter anymore
- : Fixed a bug using 'required' '\_db\_settings' property on 'relationship' field
- : Added support for the property '\_nesting\_depth' in schemas
- : ACL permission names in RAML now match real permission names instead of http methods
- : Simplified field processors, '\_before\_processors' is now called '\_processors', removed '\_after\_processors'
- : Added support for Nefertari event handlers
- : Added support for Nefertari 'hidden fields'
- : Added support for ['nefertari-guards'](https://nefertari-guards.readthedocs.org/)
- : Simplified ACLs (refactoring)
- : Error response bodies are now returned as JSON
- : Prefixed all Ramses schema properties by an underscore: '\_auth\_fields', '\_public\_fields', '\_nested\_relationships', '\_auth\_model', '\_db\_settings'
- : Properties 'type' and 'required' are now under '\_db\_settings'
- : Renamed schema's 'args' property to '\_db\_settings'
- : Added support for relationship processors and backref relationship processors ('backref\_after\_validation'/'backref\_before\_validation')
- : Field name and request object are now passed to field processors under 'field' and 'request' kwargs respectively
- : Renamed setting 'debug' to 'enable get tunneling'
- : Renamed setting 'ramses.auth' to 'auth'
- : Boolean values in RAML don't have to be strings anymore (previous limitation of pyraml-parser)
- : Fixed a limitation preventing collection names to use nouns that do not have plural forms
- : Fixed processors not applied on fields of type 'list' and type 'dict'
- : Added support for 'onupdate' field argument
- : Added support for callables in 'default' field argument
- : RAML is now parsed using ramlfications instead of pyraml-parser
- : Added support for JSON schema draft 04
- : Added support for 'onupdate' field argument
- : Added support for callables in 'default' field argument
- : Added python3 support
- : Forward compatibility with nefertari releases
- : Fixed race condition in Elasticsearch indexing
- : Fixed password minimum length support by adding before and after validation processors
- : Fixed custom processors
- : Fixed login issue
- : Fixed limiting fields to be searched
- : Add support for custom auth model
- : Add support for processors in schema definition
- : Added support for securitySchemes, authentication (Pyramid 'auth ticket') and ACLs
- : ES views now read from ES on update/delete\_many
- : Improved docs
- : Added unit tests
- : Added several display options to schemas
- : Ramses could not be used in an existing Pyramid project
- : Initial release!

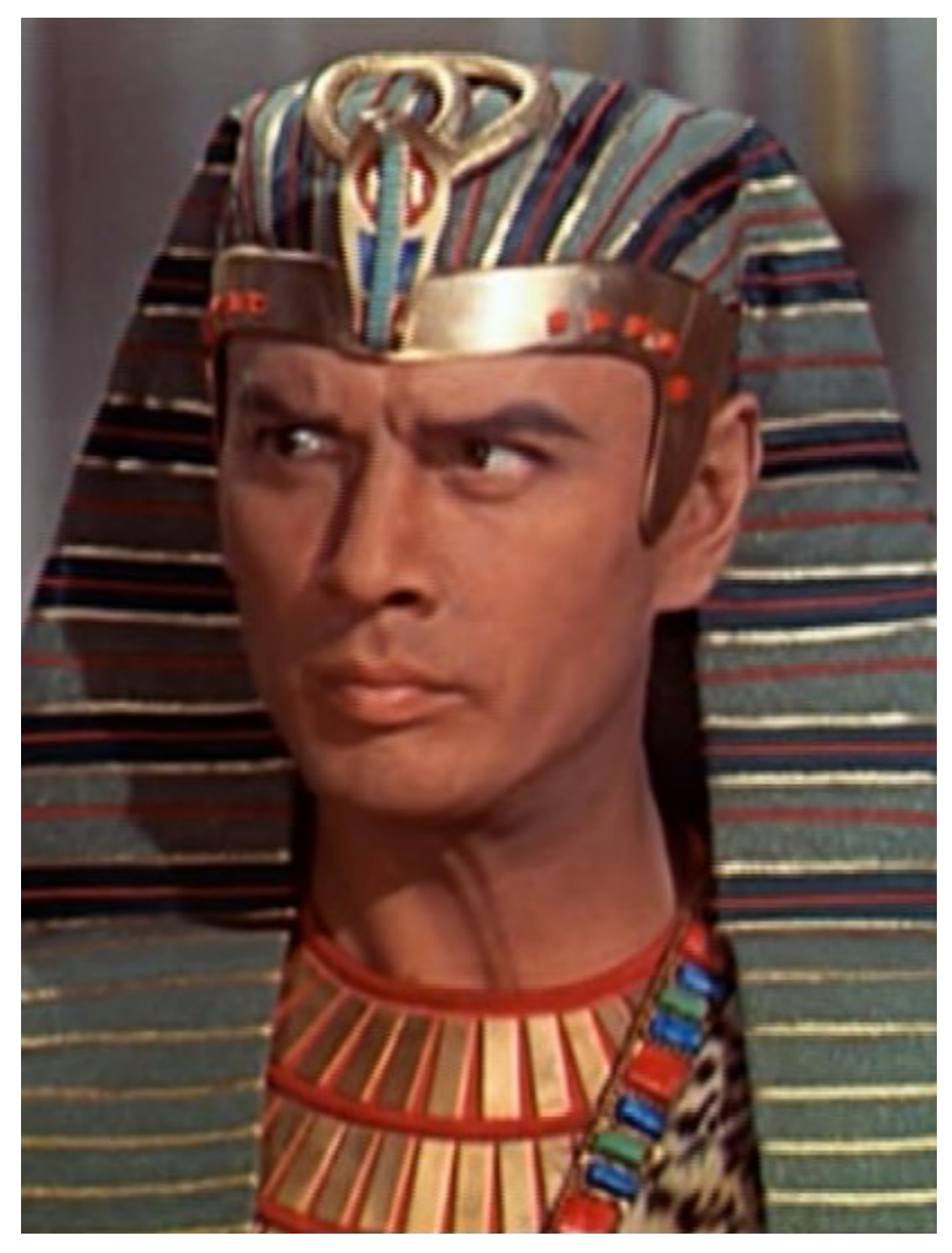

Image credit: Wikipedia